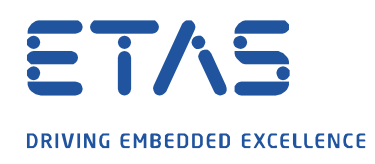

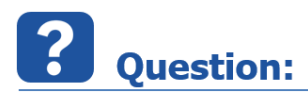

## **MDA V8 의 오실로스코프에서 툴 모음을 표시하는 방법.**

툴 모음이 표시되지 않으면 툴 모음 표시 버튼이 표시되지 않습니다.

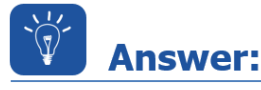

**툴 모음을 다시 표시하려면 잠시 동안 오실로스코프 툴 모음 영역에 커서를 놓습니다.**

윈도우 제목과 오실로스코프 그래픽 사이의 좁은 흰색 영역에 잠시 커서를 놓으면 툴 모음이 다시 표시됩니다 (아래 스크린 샷 참조).

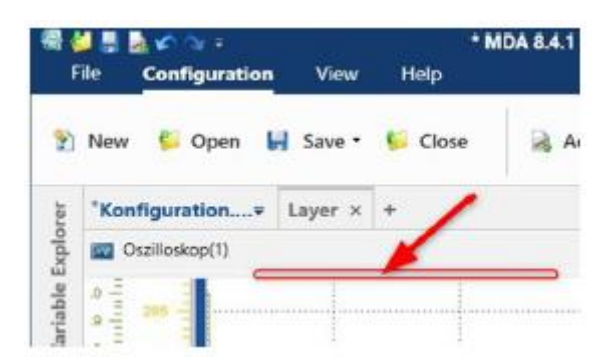

툴 모음 표시 버튼을 눌러 툴 모음을 영구적으로 수정할 수 있습니다.

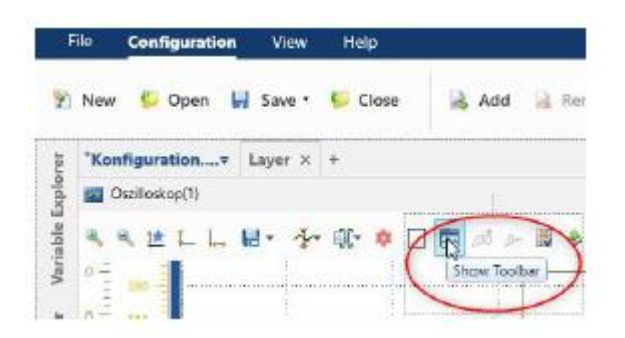

industrial property rights.

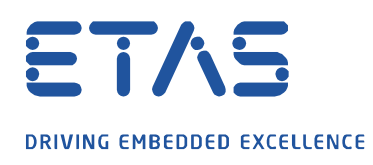

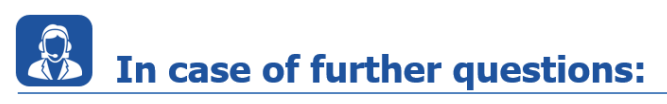

추가 질문이 있으면 언제든지 지원 센터에 문의하십시오.

여기에서 모든 정보를 찾을 수 있습니다 : [https://www.etas.com/ko/support/support\\_hotlines.php](https://www.etas.com/ko/support/support_hotlines.php)

A

이 정보 ("FAQ"라고 함)는 완전성 또는 정확성에 대한 어떠한 (명시적 또는 묵시적) 보증 또는 약속 없이 제공됩니다. 고의적 손해의 경우를 제외하고 이타스는 이 정보의 사용으로 인해 발생하거나 발생할 수 있는 손실 및 손해 (간접적, 특별 또는 결과적 손해 포함)에 대해 책임을 지지 않습니다.

industrial property rights.